# **SEQUEL**ViewPoint®

Data Access for the System i

# **Deliver Your System i Data Quickly And Efficiently.**

**Nvack** 

 $11D$  Hav

Suffern Monsey

**SPEQUEL ViewPoint is the leading data access solution** for the IBM® System i® (AS/400®). Thousands of users around the world rely on SEQUEL to deliver System i information quickly and easily. SEQUEL is used in virtually all industries and by companies of all sizes—from large international corporations to small organizations with just a few employees.All find that SEQUEL delivers the System i information they need efficiently, in the fastest way possible.

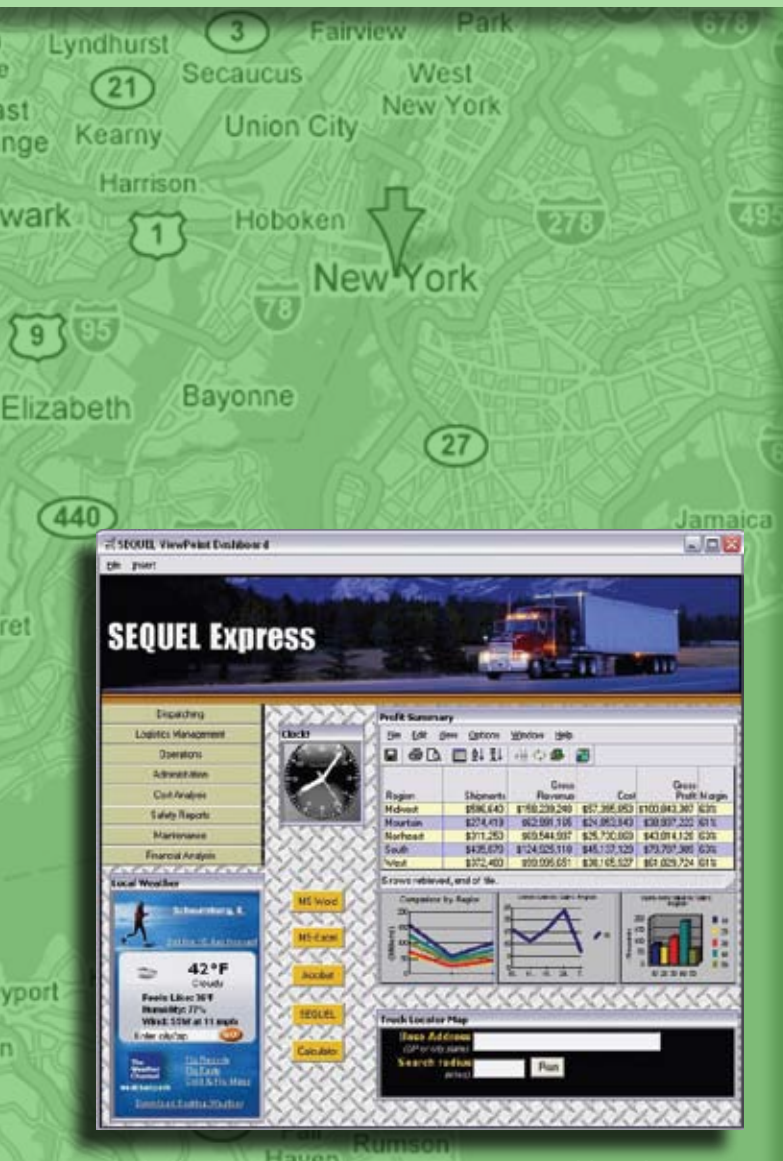

*Display key business metrics in an Executive Dashboard.*

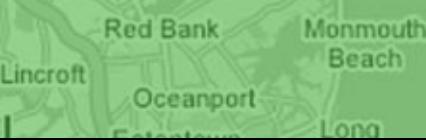

#### **System i Data On Demand**

From simple ad hoc queries to Executive Dashboards to providing information on the Web, SEQUEL delivers System i data in the format that works best for you. Without exception, SEQUEL is the fastest and easiest way to access your System i data.

Some data access solutions cost hundreds of thousand of dollars and can take months to implement. SEQUEL is a cost-effective solution that lets you perform data analysis just minutes after installation. The key is SEQUEL's dynamic drill-down capability, a unique way to access the information in your System i database.

SEQUEL drills into System i transaction databases, even those containing millions of records. There's no need to set up a multi-dimensional database (or cube) to find the information you need to make effective business decisions. And, if your database or analysis requirements change, it's easy to modify your SEQUEL queries without the inconvenient and time-consuming efforts required to redesign and regenerate a cube.

### **SEQUEL Views Provide Access To Information**

SEQUEL transforms the System i data access process. Its intuitive, graphical interface makes it easy to deliver exactly the information everyone in your organization needs.

A SEQUEL query, called a view, contains the selection criteria needed to access your System i data. Create ad hoc requests or use pre-defined views with run-time prompts that make it easy to select exactly the information you need. Executives and upper management can display, e-mail, or download SEQUEL results simply by clicking on an icon.

If you do want more input, SEQUEL helps you create views and reports that contain the information you want to see. For example, you can simply drag and drop fields from files to create a customized view that contains just the information you need. At any time, you can save, display, graph, download, or print the results. SEQUEL provides easy access to data for everyone in your company.

# **Executive Dashboards Help You Make Better Business Decisions**

SEQUEL Executive Dashboards summarize and present important business measurements in a graphical window on your PC. Dashboards can include any combination of SEQUEL views and graphs, gauges, Web pages, images, and Windows applications—whatever you need to monitor key business activities. Managers and other analysts have the information they need to help your organization run more effectively and efficiently—right at their fingertips.

#### **More Than A Query And Reporting Tool**

SEQUEL is more than just another query and reporting tool for your System i. It's a solution you can count on to meet all your System i data access and analysis requirements. Create and run queries, summarize data by category, design reports containing graphics and formatted text—SEQUEL's powerful features can help you access and present your System i data in exactly the way you need.

#### **The Fast Path To System i Data**

Because SEQUEL was designed specifically for the System i, it provides fast, easy access to the information in your IBM i (OS/400®) DB2® databases. SEQUEL offers outstanding performance, even when you analyze data contained in large transaction files. In addition, SEQUEL objects are stored on the System i so you can share them across your company, or secure them from unauthorized access using System i security.

# **Deliver System i Data To The Web**

The SEQUEL Web Interface provides secure Web access to your System i data. Just install the SEQUEL Web Interface and import your existing SEQUEL or Query/400 objects. You can run your queries without having to redefine them, and display and manage spooled file output over the Web.

# **Data Sharing And Distribution**

SEQUEL converts System i data into most popular PC file formats, including XLS, PDF, HTML, and XML. Combine SEQUEL with ESEND,™ the file distribution software, to e-mail PC output files to remote staff or customers automatically.

# **Enterprise Database Analysis**

SEQUEL offers real-time data access for databases anywhere in your enterprise. It provides a single point of access to your enterprise data through DB2, Microsoft SQL Server,<sup>®</sup> ORACLE,® MySQL,® and more. Use SEQUEL to consolidate and present your business data from multiple remote databases with one easy-to-use interface. SEQUEL plays an integral role in using your System i as an enterprisewide data server.

# **Follow The Roadmap To SEQUEL**

SEQUEL is the most powerful, yet easy-to-use, data access tool available in the marketplace today. Use the legend below as you read this brochure to learn how SEQUEL can be the best business decision you'll ever make.

# **Legend**

**Critical System i Information At Your Fingertips**

**Executive Dashboards For Your Business Metrics**

**Drill Down For Complete Data Analysis**

**Customized Reports**

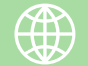

 $\blacksquare$ 

**Deliver System i Data To The Web**

**Save Time With Unique Solutions**

**Build A Solution Set To Tackle Any Data Access Problem**

# **Critical System i Information At Your Fingertips.**

**S**EQUEL's efficient, intuitive user interface makes it easy to create your own queries to access important information. SEQUEL allows you to design views and reports without having to turn to the IT staff to handle your data access and reporting requests. Minutes after you install SEQUEL, you'll see it transform data access on your System i in ways you never imagined.

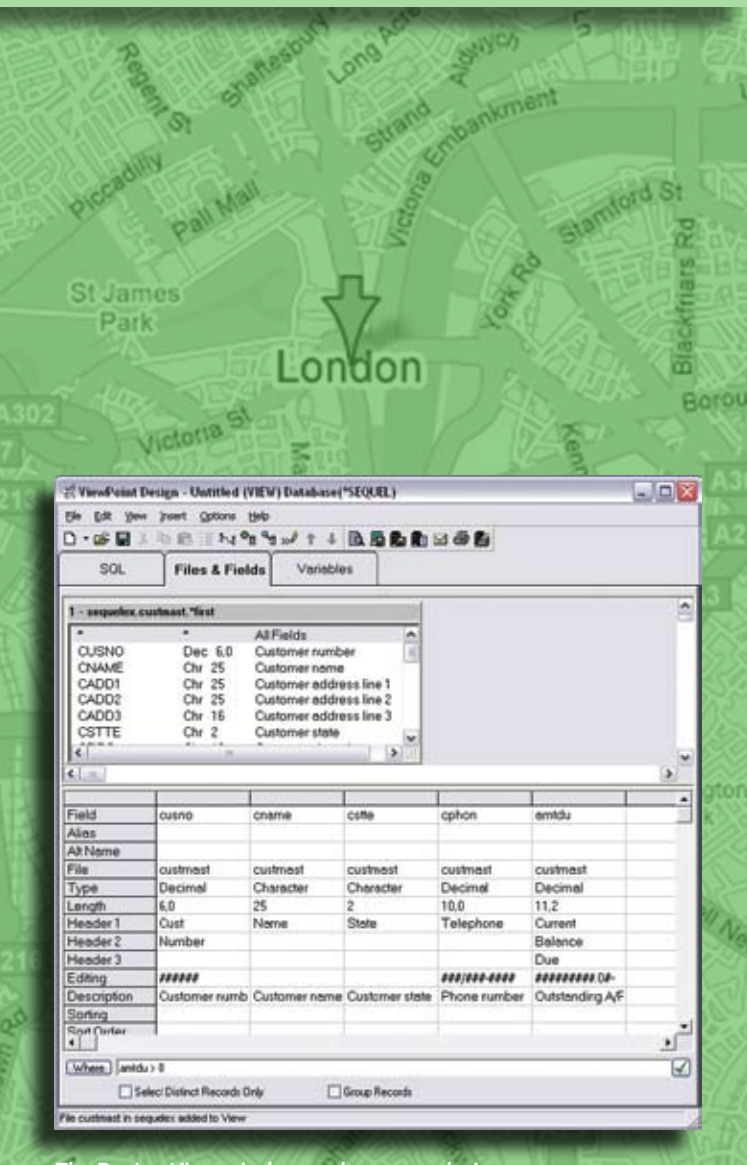

*The Design View window makes query design a snap.*

#### **Customized Views Bring Advantages**

A SEQUEL query is referred to as a view. It contains all the selection criteria needed to access your System i data. SEQUEL makes it easy to design views using simple point-and-click operations. You can create ad hoc queries any time you need information from your System i database. In addition, templates, design wizards, and comprehensive help text make the design process effortless.

Templates are predefined SEQUEL views that contain field selection and JOIN criteria. You can run templates "as is," or customize them as needed. The template handles all the complex logic required to access your data. A series of wizards guide you through the view design process, so you can create new views without having to understand complex calculations or database relationships.

With SEQUEL, you create solutions that would seem impossible with other query products.

#### **Simplified View Design**

SEQUEL's Design View window is the foundation to creating the queries you need. It lets you select libraries, files, and fields from multiple selection windows. Field attributes and full field descriptions (not just field names) help you understand your database setup and select the correct fields for your query. Separate panels show the file layouts for each file. When you need to include multiple files in a view, you just drag a field name from the file list to your view.

A list at the bottom of the Design View window shows the fields currently in the view. You can add calculated fields, conditional logic clauses, and expressions; and sort, summarize, and reformat data.

The SEQUEL AutoJoin option automatically includes JOIN criteria into your SEQUEL views. It's designed for users who might not be familiar with database structure, and want help specifying file JOIN criteria in SEQUEL views. Even seasoned IT professionals like to use AutoJoin to construct JOIN paths for files.

#### **Tables Summarize Large Volumes Of Data In Seconds**

**Tables** (or tabling views) automatically summarize data for regions, time periods, or other categories in your database. A SEQUEL table can summarize large volumes of data in just seconds, something that can take significantly longer using other query tools. SEQUEL offers two table output options:

- • Relational database format
- • Desktop OLAP database format

You can generate a relational pivot table from any existing SEQUEL view using the Table wizard. A series of dialogs guide you through the table design process, ending with a table design dialog that is formatted according to your specifications. You can drag available fields to a row or column based on your data requirements. Once you define a table, no further modifications are required when you want to add a new field to the data.

|                                  | the got new paest gotons two      |                                                           |                                   |                                                                        |                   | $-02$                    |
|----------------------------------|-----------------------------------|-----------------------------------------------------------|-----------------------------------|------------------------------------------------------------------------|-------------------|--------------------------|
|                                  |                                   |                                                           |                                   |                                                                        |                   |                          |
|                                  | D · 空間大阪日   N * * * / † ↓ 顶面动物日母石 |                                                           |                                   |                                                                        |                   |                          |
| SOL                              | Files & Fields                    |                                                           | Variables                         | Table                                                                  |                   |                          |
| Calegories                       | <b>REGION</b>                     |                                                           |                                   |                                                                        |                   |                          |
|                                  | <b>CERATION</b>                   |                                                           |                                   |                                                                        |                   |                          |
| Column Fields AHOUNTILS          |                                   | UNTSLS                                                    |                                   |                                                                        |                   | l.b                      |
| $\epsilon$<br>$-100$             |                                   |                                                           |                                   |                                                                        |                   |                          |
| Dinasting                        |                                   | Available Fields                                          |                                   |                                                                        |                   |                          |
| LINE                             |                                   | Field                                                     | Type                              | <b>Lan Description</b>                                                 | <b>Assignment</b> | $\overline{\phantom{a}}$ |
| <b>FAMILY</b><br><b>CATEGORY</b> |                                   | - View Fields<br>LINE<br><b>FAMILY</b><br><b>CATEGORY</b> | Dia<br><b>Chat</b><br><b>Char</b> | C Productions<br>23 Product Family<br>18 Product Calegory<br>12 Region |                   |                          |

*Summarize large volumes of data into tables...*

Standard calculations are available for totals, group totals, percentage of grand totals, rankings, maximum, minimum, and other calculations. You can create summary rows or columns based on conditional expressions, as well as conditional subtotal fields. Use a tabling view to send summarized data to a System i physical file, a PC file, or a SEQUEL report; or display the results online. Combine SEQUEL with ESEND's e-mail and FTP capabilities, and you can forward the results to any recipient or server automatically. Tables are the perfect tool for summarizing and reformatting data for PC downloads and business intelligence applications.

**Client tables**, interactive OLAP database views designed for dynamic pivoting and analysis, provide drill-down, reporting, and analysis features. Like other tables, you start with a SEQUEL view to identify the database information you want to include. Then, a series of dialogs guides you through the client table design steps, resulting in a client table design window. You can drag-and-drop rows and columns to create your own customized layout; and filter, highlight, summarize, or arrange data to meet any requirement.

After you create the client table, other users can perform further analysis by pivoting (or re-categorizing) the data as they need. You can even export the table to your PC so that you can continue to work with the data wherever you are.

|                 | File Edit Vew Insert Format Options Help        |                                  |               |                         |               |                         |                   |                |
|-----------------|-------------------------------------------------|----------------------------------|---------------|-------------------------|---------------|-------------------------|-------------------|----------------|
|                 | D-12-12-2-12-11                                 | N1":": / 1 4 N 选择指定回母指           |               |                         |               |                         |                   |                |
| SOL             | Files & Fields                                  | Variables                        |               | <b>Client Table</b>     |               |                         |                   |                |
|                 | That's Chile Month's Report's Product Family is |                                  |               |                         |               |                         |                   |                |
|                 |                                                 | <b>COUNTRY I= III</b><br>Millard | <b>ILCOV</b>  |                         |               | Total                   |                   |                |
|                 |                                                 | <b>South America</b>             |               | Total                   |               |                         |                   |                |
|                 | Poduct Line St. Product Calegory >              | <b>Amount Sales</b>              | Unit Sales    | Amount Sales            |               | Unit Sales Amount Sales | <b>Unit Sales</b> |                |
| * Rocks         |                                                 | 568 644 311                      | 35.476        | <b>568 644 31</b>       | 35.476        | 568,644.31              | 35.476            | $\overline{ }$ |
| <b>AlMusic</b>  |                                                 | 363.024.47<br>16.069.93          | 26,040<br>795 | 363,024.47<br>16.069.93 | 26,048<br>795 | 363,024.47              | 26.048<br>795     |                |
| <b>HIVideos</b> | Animation                                       | 20.531.04                        | 1.378         | 20.531.04               | 1,378         | 16,069.93<br>20.531.04  | 1,378             |                |
|                 | <b>Crime</b>                                    |                                  | 1.626         |                         | 1.626         |                         | 1.626             |                |
|                 | Евріопаде                                       | 21,449.27<br>5,823.00            | 541           | 21,449.27<br>6,823.00   | 541           | 21,448.27<br>6.823.00   | 541               |                |
|                 | Family Adventures                               | 13,500.01                        | 685           | 13,508.81               | 68            | 13,508.01               | 685               |                |
|                 | <b>History</b>                                  | 28, 263, 67                      | 2.212         | 28,263,67               | 2.212         | 28,263.67               | 2.212             |                |
|                 | Hong Kong<br>James Bond                         | 22 239.72                        | 1.166         | 22.239.72               | 1,166         | 22.239.72               | 1,166             |                |
|                 | Romance                                         | 12,964.11                        | 682           | 12,964.11               | 682           | 12,964.11               | 682               |                |
|                 | Western                                         | 23,687.91                        | 1.498         | 23,687.91               | 1.438         | 23,687.91               | 1,498             |                |
|                 | Total                                           | 165,436.46                       | 10,583        | 165.436.46              | 10,583        | 165,436.46              | 10,583            |                |
| Total           |                                                 | 1,097,105.24                     | 72,107        | 1.097.105.24            | 72.107        | 1.097.105.24            | 72,107            |                |
|                 |                                                 | 44m                              |               |                         |               |                         | ×.                |                |

*...or create powerful interactive pivots with the Client Table Option.*

# **Executive Dashboards For Your Business Metrics.**

D<sub>14</sub>

**M**anagers, executives and other users rely on SEQUEL to deliver the top metrics they need to monitor business activities effectively. SEQUEL Executive Dashboards provide a visual display of the information you use to make effective business decisions.

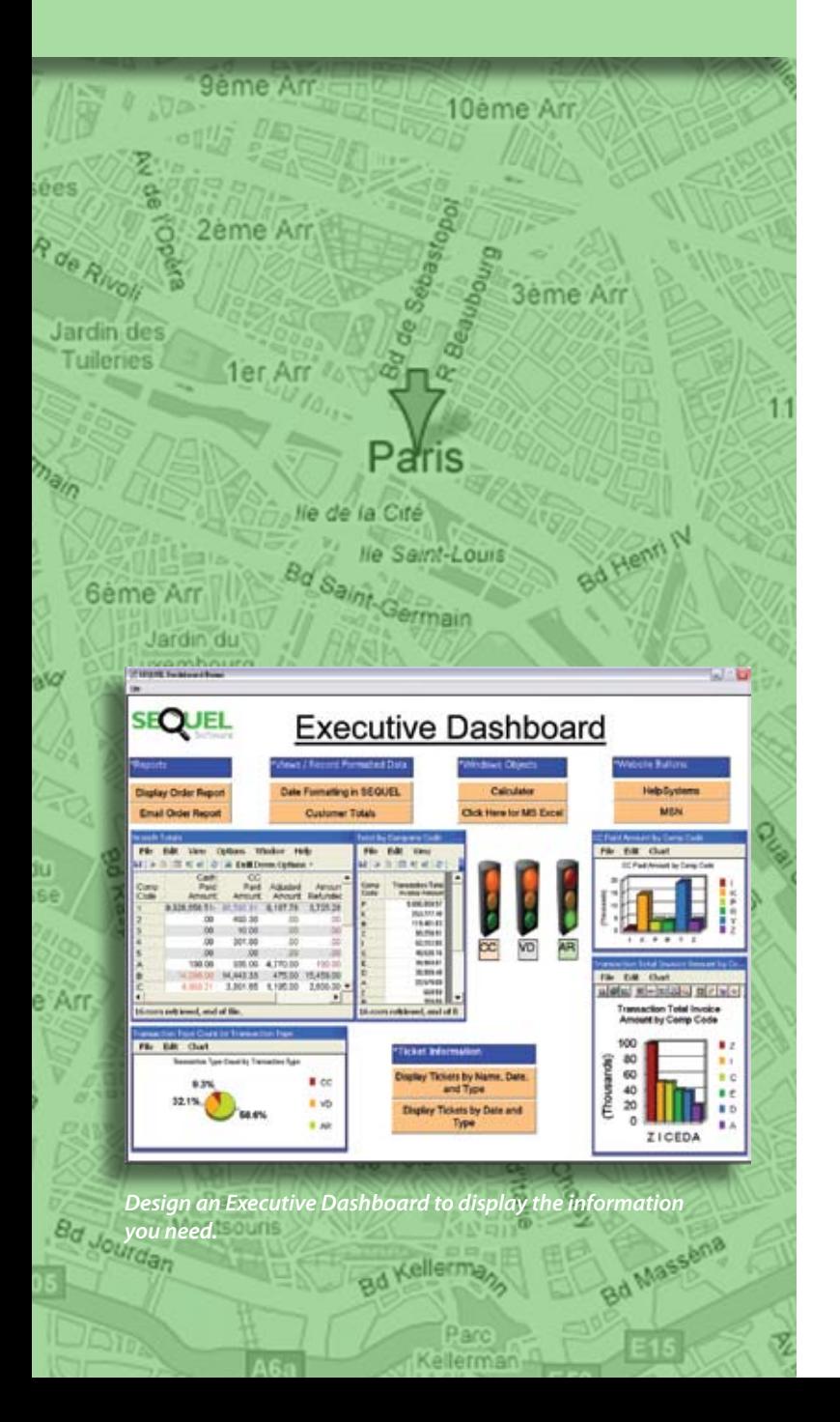

# **Customized Dashboards Display Your Key Business Indicators**

SEQUEL Executive Dashboards let you combine multiple SEQUEL objects (views and graphs), gauges, images, Windows applications, and Web browser windows into a single dashboard display. Everyone—from executives to non-technical management to end users—can create their own Executive Dashboards. Dashboards allow you to view a wide variety of important business metrics with the click of a desktop icon.

A SEQUEL Executive Dashboard can contain any combination of the following objects:

- • SEQUEL view and table results (with drill-down capability)
- • SEQUEL graphs (with graphical drill-down capability)
- Gauges to monitor critical indicators as they change
- • Action buttons (start other applications, display a different view using run-time prompts, or e-mail a report using ESEND)
- • Web browser windows
- • Windows applications
- • Company logo and other graphics files
- • Text with customizable fonts, colors, size, and style
- • Background images and colors

# **Analyze Complex Financial Information**

An Executive Dashboard is the ideal way to present and analyze your key business financials in a single, easy-to-use display.

- 1. First, create one or more SEQUEL financial views and display their results in your dashboard. Combine consolidated income statements, balance sheets, graphs, and reports—whatever you want to see.
- 2. Then, define gauges to indicate progress toward your monthly sales goal. As your System i files are updated with each new sale, the gauges reflect the activity. An easy-to-use wizard helps you define your gauge thresholds, so you see the exact information you need to make effective business decisions.
- 3. Next, display your company's current stock position—fresh from the Internet. Refresh the data automatically to reflect current business conditions.
- 4. Finally, add your company logo, descriptive text, and links to supporting data to create a complete picture of your financial status.
- 5. Now, use SEQUEL's powerful drill-down capabilities to analyze the financial information displayed in the dashboard. Dynamic drill down allows you to see account detail, sales by company, or sales by profit center. Break out your consolidated income statement to analyze a single company, or a group of them. SEQUEL Executive Dashboards provide a complete picture of your financial status.

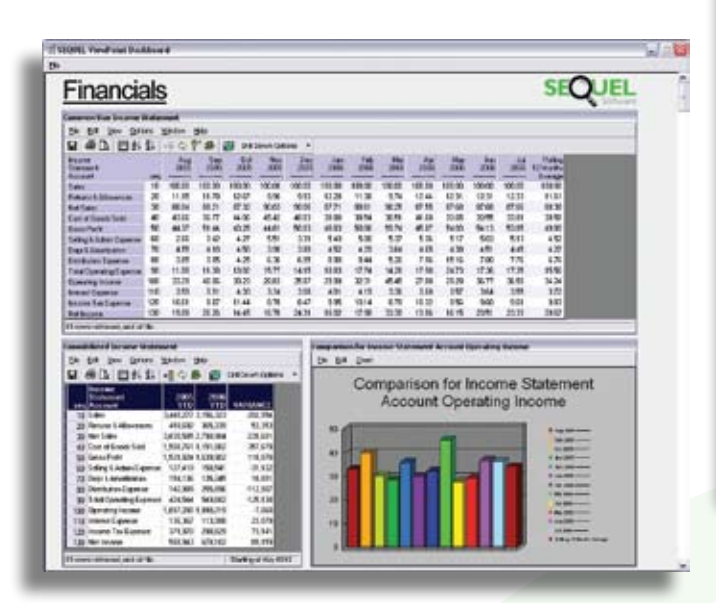

*Display your financial information in an easy-to-use dashboard.*

#### **Add Google Maps To Your Dashboard**

SEQUEL works with Google® Maps, subject to and in accordance with Google Maps terms of service, to convert address and zip code information stored in your System i database files to geographic coordinates, and display locations on interactive maps. SEQUEL can select location-dependent information (such as customer, branch locations, or trucking information) and display a Google Map with color-coordinated push pins that highlight appropriate locations. Pop-up balloons display locationspecific information and can contain hyperlinks to Web sites, documents, or SEQUEL drill-down requests. Your Executive Dashboard can include run-time prompts or action buttons to map locations for shipments, customers,

remote offices, service crews, product installations, and much more—all from your System i database. To simplify the integration of your System i data into a Google Map, SEQUEL offers a Google wizard that helps you create the objects you need.

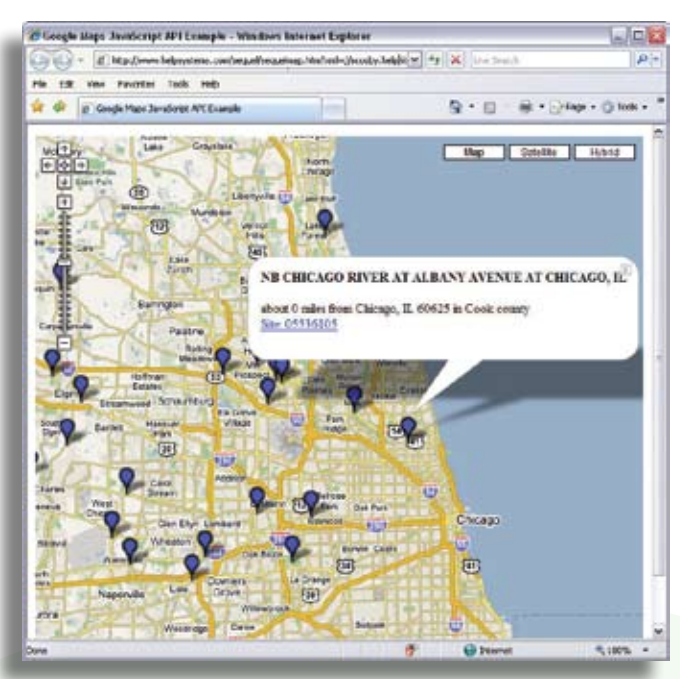

*Add a Google Map to your Executive Dashboard.*

#### **Display Your Automated Operations Data In A Dashboard**

SEQUEL also works with the Robot Automated Operations Solution products to display critical operations data in an Executive Dashboard. Use SEQUEL with automation solutions such as Robot/SCHEDULE,<sup>®</sup> the job scheduler and batch management software; Robot/CONSOLE,® the message, resource, and log management package; and Robot/SAVE,<sup>®</sup> the backup, recovery, and tape management software, to display information about job completion, message responses, and backups. From your SEQUEL dashboard, you can drill down and display more detailed information about a particular area of automated operations. Or, you can launch other dashboards for the specific product whose information is critical to your business.

# **Drill Down For Complete Data Analysis.**

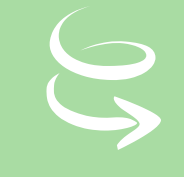

**S**EQUEL's dynamic drill-down capability lets you analyze your System i database in ways you never thought possible. Best of all, you can display your data in just a few minutes. All you need is a single view—no predefined drill paths or definitions are necessary.

Start with a company summary, drill down to explore detail within a region, then drill into detailed customer information. You can drill down to the lowest level of detail available in the file in your view.

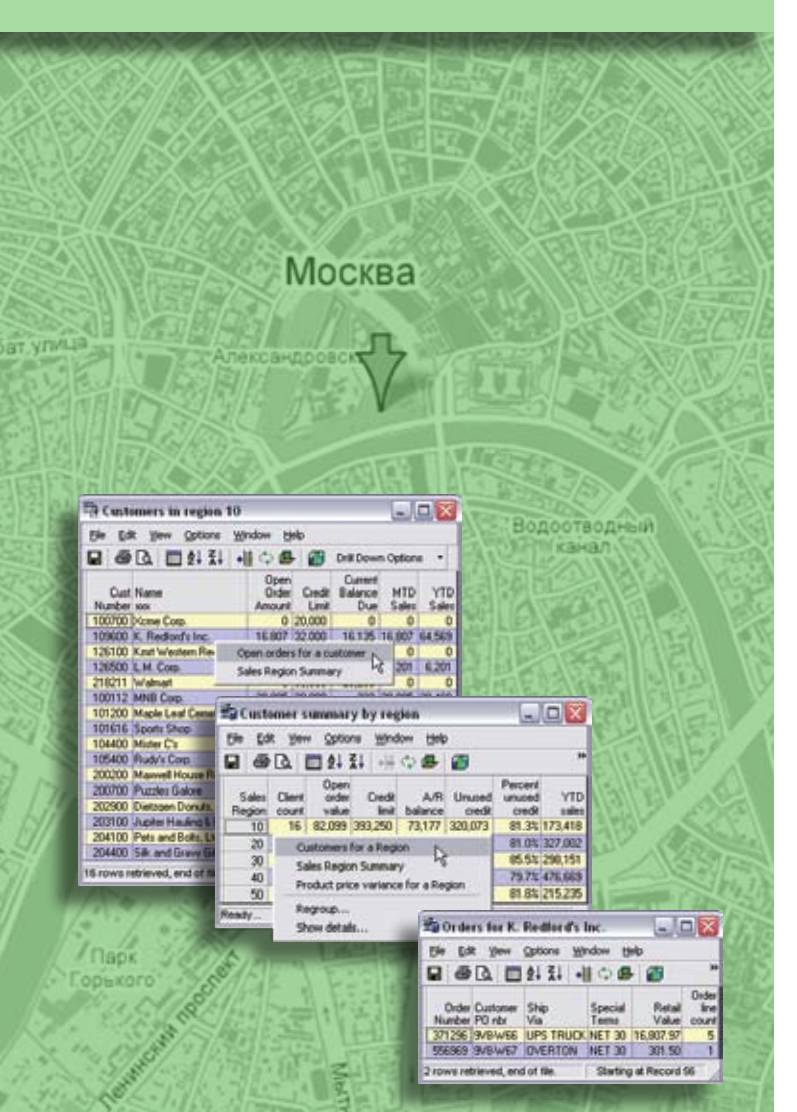

*Drill down into your System i data for detailed information.*

# **Work With Non-Summarized Transaction Files**

You don't have to set up a "cube" to take advantage of powerful drill-down operations. SEQUEL can easily drill down into System i transaction databases, even those containing millions of records.

# **Create Hyperlinks To Related Documents**

To make data access even simpler, SEQUEL lets you embed hyperlinks in your view results. You can link your view results to related documents, spreadsheets, or Web pages. For example, create a view called Recent Customer Orders that contains a summary of recent orders for each customer. Add a hyperlink from the Order Number field to a PDF copy of the order on a network drive. To display the view and find out more detail about the order, simply click on the order number and the PDF displays in another window automatically.

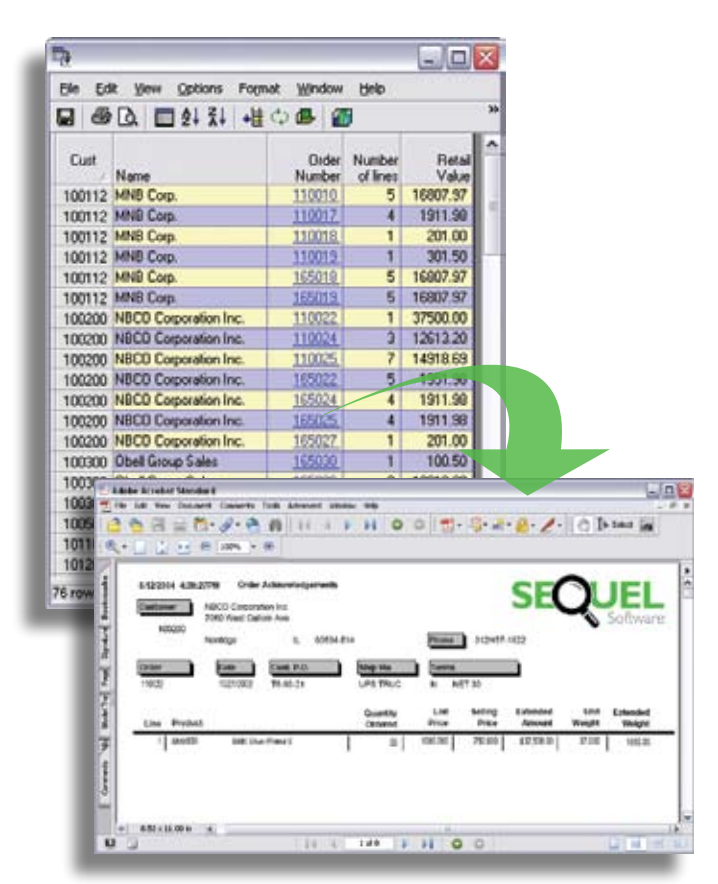

*Create hyperlinks from view data to PDF results.*

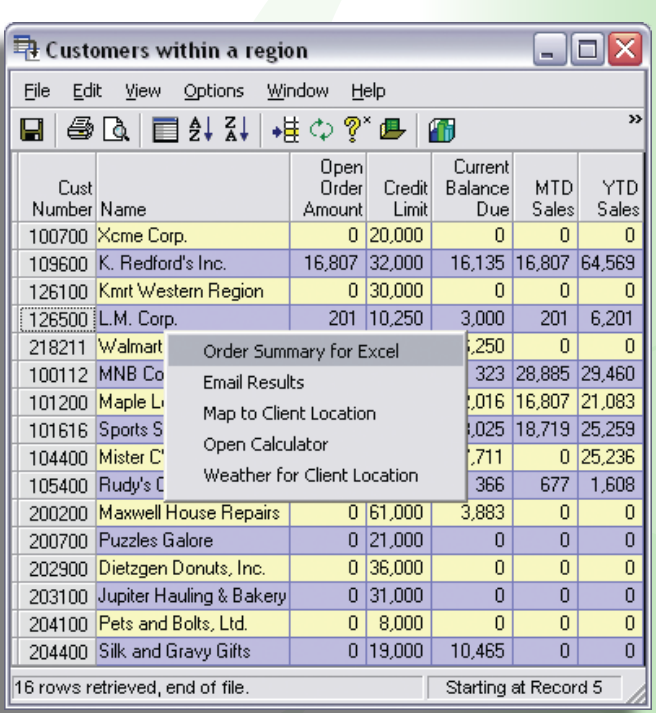

#### **Drill From SEQUEL To Virtually Anywhere**

SEQUEL's Application Builder lets you create drill-down applications with pre-defined paths and results. You can define drill-down options to show data summarized at different levels. A series of wizards assist you with setup. The Application Builder automatically generates drilldown options based on the data used in related views. In addition, you can define options to link SEQUEL objects to Windows or Web-based applications using relationships from your System i information. Your drill paths can navigate "down," "up," or even "sideways" to analyze the information you need. For example:

- Summarize and send your data to an Excel spreadsheet. **1**
- E-mail results to a customer listed in the data. **2**
- Pass a client address to a browser-based map. **3**
- Display the weather for a customer location. **4**

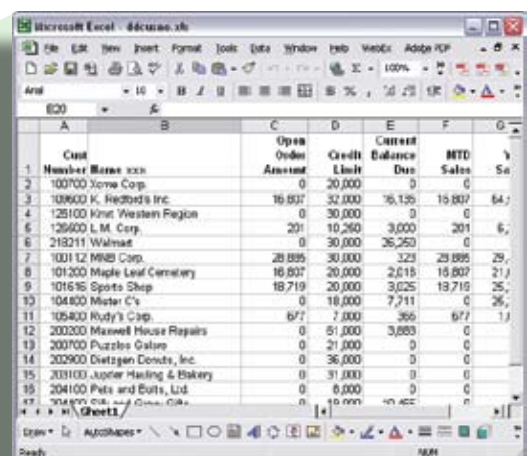

# **TEMS** be  $ms$  of 3.000 Thursto 465 Syttems<br>y 143 933 0606

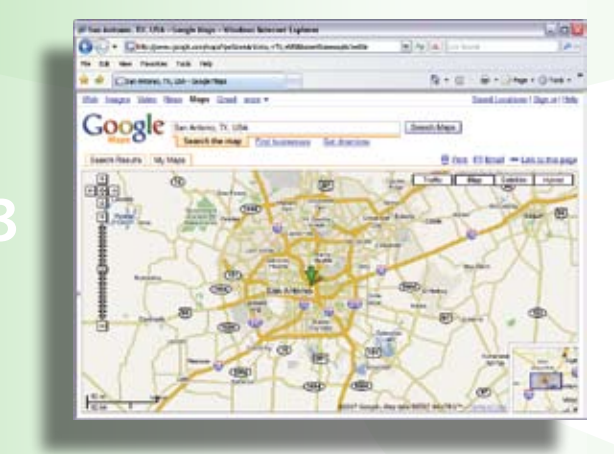

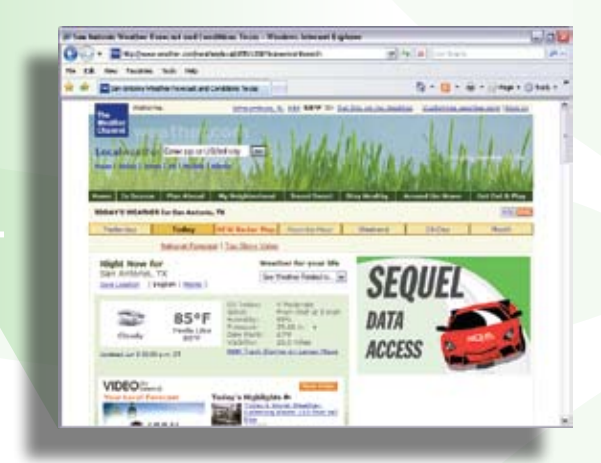

Z

# **Create Sophisticated, Customized Reports.**

木购认

**S**EQUEL offers two report writers for complete report flexibility. The SEQUEL Report Writer, included with SEQUEL, provides graphical report design capabilities for System i printer output.

The optional SEQUEL Client Report Option lets you design reports for PC printer output using System i data. With its graphical design interface, you can specify fonts, colors, graphics, and other formatting, such as shading, borders, and conditional highlighting.

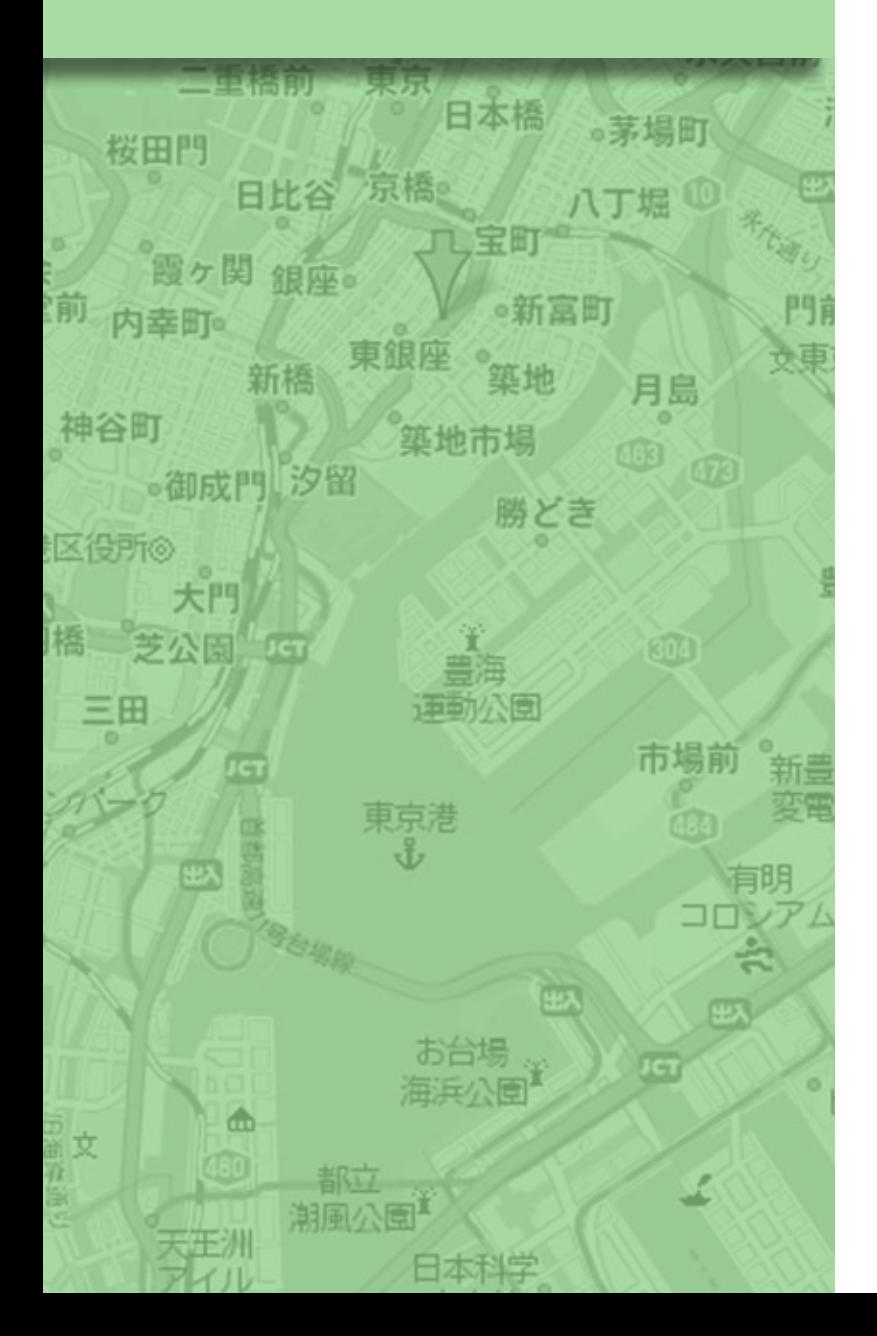

# **Powerful Capabilities To Design Reports Your Way**

Use the SEQUEL Report Writer to create sophisticated reports in a fraction of the time normally required. Its powerful report formatting capabilities include:

- • Multiple subtotal levels
- • Conditional (IF-THEN-ELSE) calculations at detail, subtotal, and grand total lines
- • Multi-line formatting at any report level
- • Skipping and spacing control for all report lines
- • Pre-defined default formats
- • Run-time prompting

# **Complete Report Flexibility**

You can generate reports automatically from the default formats included with SEQUEL, or you can create a report from scratch. The Report Writer offers a Report wizard to help develop your own SEQUEL reports. Drag and drop fields from a SEQUEL view to the report layout, and add calculations and user-defined fields. A series of dialogs guides you through the report design process to create a report layout formatted exactly to your specifications.

Run reports using run-time prompts or as part of a scheduled job. Send reports to an output queue, or use ESEND to send the reports to another server via FTP or to e-mail them directly to selected recipients as part of the same request.

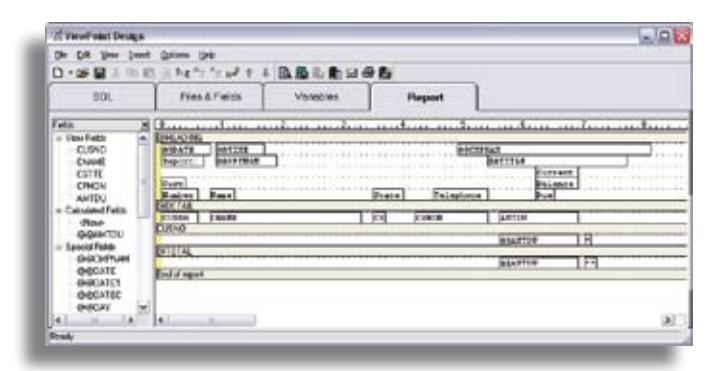

*Use drag-and-drop fields to create reports quickly.*

# **Graphical Formatting For Professional Reports**

The SEQUEL Client Report Option is an optional module that lets you design reports for PC printer output using System i data. You don't need to download data to a PC-based product to create formatted reports with a professional appearance. You can specify fonts, colors, graphics, shading, borders, conditional highlighting, and more.

| <b>PUL</b>                                                                                                    | いちつつ フォトメ 後ののたけのの<br>Fains & Farier                                                                            | <b>Variables</b>                                                                                                    | <b>Classic Beauers</b>                                                                                                    |                                                                                               |
|----------------------------------------------------------------------------------------------------|----------------------------------------------------------------------------------------------------|----------------------------------------------------------------------------------------------------|----------------------------------------------------------------------------------------------------|-----------------------------------------------------------------------------------------------|
|                                                                                                    |                                                                                                    |                                                                                                    |                                                                                                    |                                                                                               |
| <b>Mar Rigger</b><br>to 19 Estabata Take<br>A-IM-Chitat<br>/ 31 Form & Frees<br>RIS CHEVARY<br><b>PO OURIO</b><br>HALFIRE<br><b>NUMPER</b><br><b>100000</b><br>HO WANT<br><b>HUESTING</b><br><b>TRANSMITTING</b><br>in 30 Group Frank Fisher<br>my-Soup-PJ-Name | $-200$ $-200$<br>Chotect Percent Leader 1<br>* Pasttadeheduri Figa Nussa J<br>Explorer<br>$"$ cusses           | 工业中设区<br>WINTERWANE CRETIZING ST<br>· BRITING HUNG KILT SERTTLONEND, O.L.<br>Poles Dust View Direct Courtes Achievado dipresentes<br><b>TARBE</b><br>MODS<br>CABEG<br>Infines<br>CODAZ | の 中国 J 国 正 工 工<br>Pricing<br><b>BIRE</b>                                                                                                    |                                                                                               |
| <b>No Group #17 homes</b><br><b>E Aussing Tues Design</b><br><b>Special Fields</b><br><b>B. TANAMA FUEL</b>                                                                                                    | <br><b>DROVAL</b><br>٠<br>Line, Predect<br>* Second Details<br>. DEVAN PRINT<br>Rates parts against at Totals. | <b>NHL #10</b><br>144<br>071991<br>buses<br>Juan<br>* BERROUGH RETURNED AND<br>. Midian County 1981 11:00:00                                                                           | <b>Ave Vite</b><br><b>Taxaca</b><br>16<br><b>Jewps</b><br>Geselly Debred List Price<br><b><i><u>Sadding</u></i></b><br>Price.<br>[ lates] were learn! letted were another<br>Salere Less Sentgeproi | Entraded<br><b>Followskind</b><br><b>Justan</b><br>Wekako<br>a a local and<br>availabilities) |
| ł<br>¥1                                                                                                    | · Includ President i<br>· Interdiffication 1<br>۰                                                              |                                                                                                    |                                                                                                    |                                                                                               |

Use the Client Report Option to add graphics, colors, and other **client information**. *advanced formatting options to your reports.*

# **Integrate Reports With The System i**

The SEQUEL Client Report Option provides:

- • A faster, direct connection to System i databases no ODBC connection is required.
- • Views and tables that provide data access for the report, allowing the data to be summarized or reformatted before it's delivered. In addition, you can see full field attributes, descriptive text, and field names.
- • Client report objects that are managed and saved on the System i. You can share common reports among multiple users easily and include report objects in your regular System i backups.
- Standard IBM i security plus SEQUEL field-level security, allowing you to restrict data access to users with the proper authority.

# **Independent Views And Reports**

Because SEQUEL stores reports and views separately, you can:

- • Create several different reports over a single view to leverage development time.
- • Create and delete reports without affecting the underlying view.
- • Add fields to a view without modifying the report.
- • Modify record selection criteria in the view (as a permanent change or in a run-time prompt).
- Change the order of report information without modifying the report definition.

With the SEQUEL Report Writer and the Client Report Option, you can create a variety of reports, including:

- Rolling Twelve-Month History
- • Current Month Sales
- • Year-to-Date Sales
- Percent of Total
- • Cumulative Percent of Total
- • Variable Summarization Levels and Sort Order Listings
- All standard financial reports using your general ledger, accounts receivable, accounts payable, and

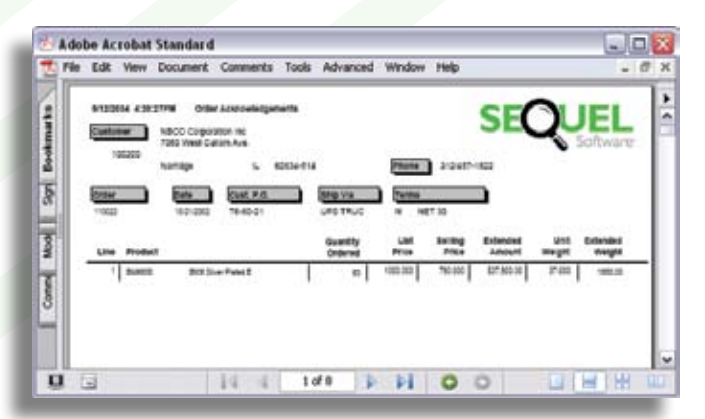

*PDF output is just one of the many file creation options available with the Client Report Option.*

# **Deliver System i Data To The Web.**

Artarmon

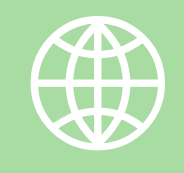

Salors Bay

**T**he SEQUEL Web Interface provides fast, secure Web access to your System i data. When you install the SEQUEL Web Interface, you can import and display your existing SEQUEL views or other queries directly from your browser. The SEQUEL Web Interface also allows you to manage your spooled file output over the Web.

Northbridge

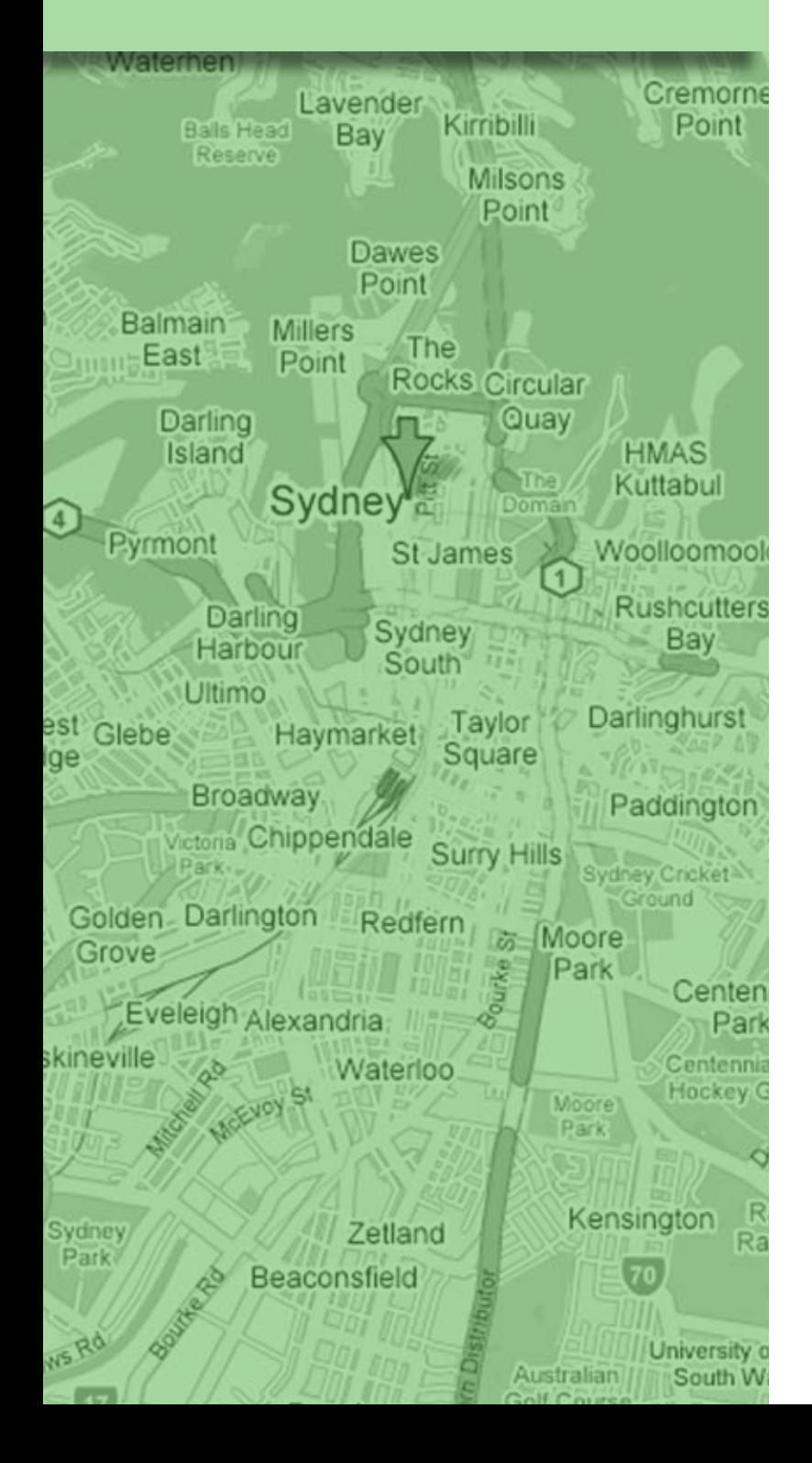

# **Develop A Browser-Based Data Access Solution**

Combine the power of SEQUEL and the SEQUEL Web Interface to develop comprehensive, browser-based data access systems. Start with simple queries, then add run-time prompts, drill-down hyperlinks, and graphics. You can even reformat your DB2 data as Extensible Markup Language (XML) and Extensible Stylesheet Language (XSL) output to incorporate advanced formatting in your results. When you combine the SEQUEL Web Interface with ESEND, you can distribute spooled files by e-mail directly from your browser.

#### Use the SEQUEL Web Interface to:

- Run a SEQUEL view, report, or other query with just a click of the mouse
- • Display spooled files in a browser
- • Drill-down from high-level summary information to detailed data using hyperlinks
- Include graphical images in your query results
- • Format result pages to match your corporate Web site
- • Customize HTML prompt forms with input boxes, radio buttons, and checkboxes to run SEQUEL requests
- Build a link from your company intranet to a SEQUEL object using HTML
- • Display SEQUEL results, in Excel-like format, in your browser
- • Convert and display System i data as XML/XSL results
- • Control general access using IBM i security
- • Control individual data sets using field level security
- • Sort results in the browser using dynamic data binding
- • Display a list of existing SEQUEL and QRY objects in a library

# **Customize Your Data Display**

Using the SEQUEL Web Interface, XML, and XSL, you can present your System i data on the Web in the format of your choice. With a single XSL style sheet, you can include XML data results from multiple SEQUEL views, graphics, hyperlinks, and text on a results page. The SEQUEL Web Interface and SEQUEL work together to bring your System i information to a browser display.

|            | C Ltd Spooled Files - Windows Internet Explorer |                                 |                     |                             |                                               |                                                                                  |                      |                            | $  \times$ |                    |  |
|------------|-------------------------------------------------|---------------------------------|---------------------|-----------------------------|-----------------------------------------------|----------------------------------------------------------------------------------|----------------------|----------------------------|------------|--------------------|--|
|            |                                                 |                                 |                     |                             |                                               | $\rho$ .<br>Mzc//www.help.gstems.com/sequel/web_interface2.html 4g X Line Starch |                      |                            |            |                    |  |
|            |                                                 |                                 | Facultes Tools Help |                             |                                               |                                                                                  |                      |                            |            |                    |  |
|            |                                                 | <b>PE List Spocked Films</b>    |                     |                             |                                               |                                                                                  | 発・目                  | mi - 1.3 Page - 13 Tools - |            |                    |  |
|            |                                                 |                                 |                     | <b>SEQUEL Web Interface</b> |                                               |                                                                                  |                      | SE                         |            |                    |  |
|            |                                                 |                                 |                     |                             |                                               |                                                                                  |                      |                            |            |                    |  |
| Action.    | Email                                           |                                 |                     | ×                           |                                               |                                                                                  |                      |                            |            |                    |  |
|            | Display<br>Copy<br>Move<br>Delate               |                                 |                     |                             |                                               |                                                                                  |                      |                            |            |                    |  |
| Jožk       | <b>Hold Release</b>                             | Display spooled file attributes |                     |                             | Time                                          | <b>Fix Bane</b>                                                                  | <b>Film Morritor</b> | <b>Tutal Pages</b>         | Comes   Un |                    |  |
|            | Fresh                                           |                                 | ß                   |                             |                                               | DOJBBL/1D to et 10 saacht                                                        | ۹                    | ž                          | t          | <b>GD</b>          |  |
| 3754       | <b>STHEF-GEED</b><br>Copy to IFS                | Convert to PDF file             |                     |                             | <b>ST/DAIO6 21:00:12</b><br>STXSLIDE 21:00:18 | DOJBOUND ON<br><b>CPJORLOO</b>                                                   | ŧ<br>۹               | ł<br>x                     | ٢          | 0.29<br>$1 - 0.79$ |  |
|            | OTCPMONTR                                       | <b>OTCP</b>                     | 726777              | 1007/04/08                  | 21:08:22                                      | OP JOBLOG                                                                        |                      |                            | ۲          | OTC                |  |
|            | <b>OTVTELMET</b>                                | otar                            | 726778              | 2007/04/08                  | 21:06:27                                      | <b>CPJ00L0G</b>                                                                  | ÷                    | ٠                          |            | t and              |  |
|            | <b>QTVTELNET</b>                                | OTCP                            | 726706              | 2007/04/06 21:08:30         |                                               | OP JORLOO                                                                        | ł                    | ŧ                          | Ł          | <b>QTV</b>         |  |
|            | <b>OTVTELNET</b>                                | ator                            | 226705              | 2007/04/06                  | 21:00:33                                      | CPJ0BL0C                                                                         | ŧ                    | ۲                          |            | t atv              |  |
|            | <b>OTVTELNET</b>                                | direp                           | 226767              | 3367/04/06                  | 21:06:36                                      | <b>CPJOBLINI</b>                                                                 |                      |                            |            | $+$ $ -$           |  |
|            | <b>CHIETVINRIE</b>                              | <b>GSYS</b>                     | 220759              | 3007/04/00 21:00:38         |                                               | OF JOBLOG                                                                        | ×                    | ٠                          | и          | ON                 |  |
|            | <b>OTSMTPBROL</b>                               | <b>GTCP</b>                     | 726308              | 1007/04/06                  |                                               | 21.05.42 CPJ0BLOG                                                                | ŧ                    | ٠                          |            | GT:                |  |
|            | <b>QTSMTPOLTP</b>                               | atep                            | 725310              |                             |                                               | 2007/04/06 21:00:43 OPJOBLOO                                                     | ŧ                    | ÷                          | ŧ          | OTE                |  |
| $\epsilon$ |                                                 |                                 |                     | ---------                   | ------                                        |                                                                                  |                      |                            |            | s                  |  |

*Display SEQUEL view results in a Web browser.*

### **Display SEQUEL Web Dashboards In Your Browser**

SEQUEL Web dashboards allow you to group inquiries and reports that you use frequently and display them using your Web browser. You create Web dashboards using SEQUEL, just like Executive Dashboards, but save them to the System i instead of to your desktop. Then, you can display them using either SEQUEL or in a browser with the SEQUEL Web Interface.

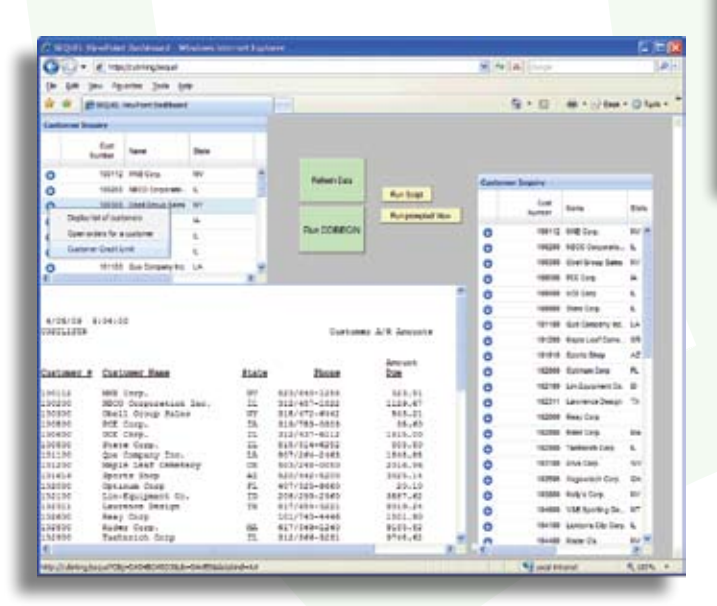

*Display frequently used views and reports in a SEQUEL Web dashboard.* 

Web dashboards allow you to display SEQUEL views, tables, and reports. You can include run-time prompts and drill-down hyperlinks, Excel spreadsheets, Web pages, and documents, such as PDF and TXT files, in your dashboard. In addition, you can enhance the look of your dashboard with graphics, and add action buttons to display SEQUEL objects, run a script, or refresh the data.

# **Display And Access System i Data Securely**

The SEQUEL Web Interface offers several ways to secure access to views and data. You can configure the SEQUEL Web Interface to use IBM i object-level security. Anyone trying to access SEQUEL views through the SEQUEL Web Interface must log on with a valid user ID and password. Access to SEQUEL objects and the files they use is validated against the user's credentials.

You also can secure the SEQUEL Web Interface without requiring a valid user ID by securing the objects used by the HTTP server. The System i HTTP server uses both user profile and password security to limit access from the Internet or an intranet. The result is fast, easy, secure, and cost-effective access to your System i data—with the SEQUEL Web Interface.

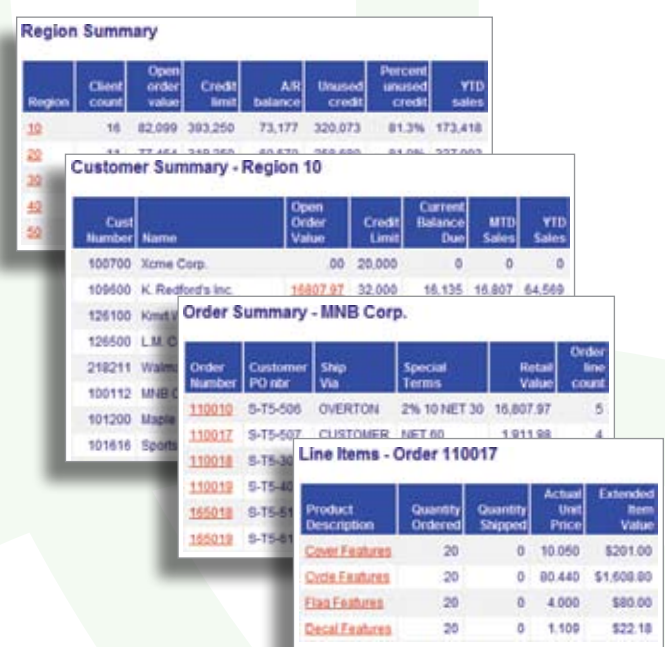

*Hyperlinks let you "drill" from one view to another, directly from your browser.*

# **Save Time With Unique Solutions.**

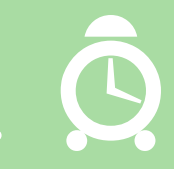

**S**EQUEL offers a number of time-saving functions that help you accomplish tasks that used to take multiple query steps, or couldn't be done without a special program. It lets you reformat your System i data into useful business information—quickly and easily.

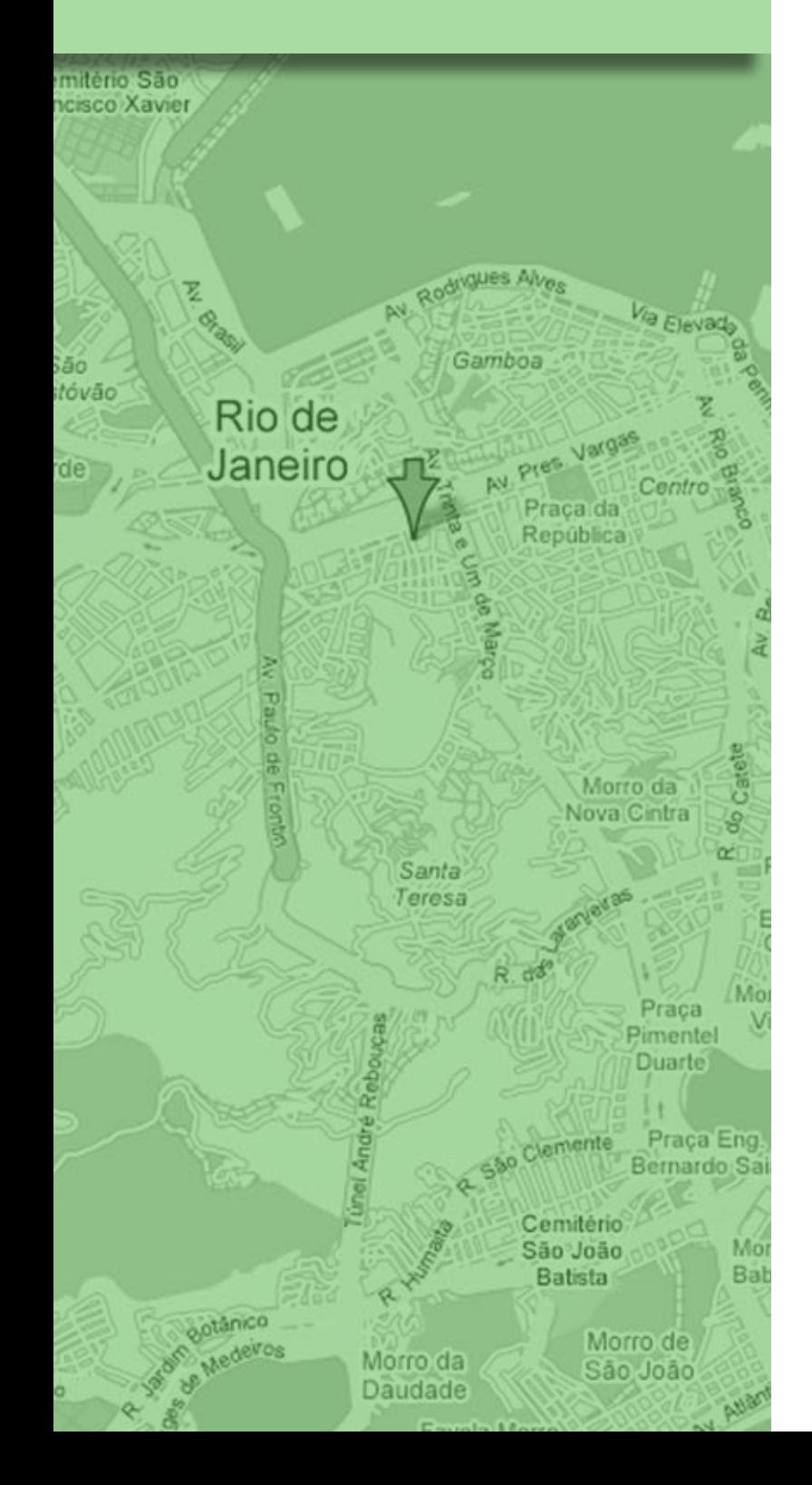

# **Save Time And Resources**

SEQUEL can accomplish, in minutes, what used to require multiple query passes and work files. Use SEQUEL to build subqueries, merge records, sort and select records, join files, and much more.

- • **Automate Multi-Step Tasks With SEQUEL Scripting.** Enter multiple SEQUEL commands and save the script as a SEQUEL object. Run it from a desktop shortcut, command line, job scheduler, or Web browser (using the SEQUEL Web Interface).
- • **Convert Dates.** SEQUEL simplifies date conversion and comparison operations. Use SEQUEL to:
	- Present a date field using 10 different date formats
	- Compare different date values regardless of their format (for example, MDY versus YMD) and determine the difference between two date values
	- Determine end-of-month or end-of-year dates by adding or subtracting days, months, or years
	- Order database records according to a date value
- • **Run Complex Tasks.** Use the Run Command (RUNCMD) list processor to automate complex, multi-step processes that require customized output.
- • **Import Existing Objects To Views Or Reports.** Convert query definitions (\*QRYDFN), query management queries (\*QMQRY), and query management forms (\*QMFORM) to SEQUEL views or reports.
- • **Expand Your Database Operations.** In addition to standard arithmetic and trigonometric operations, SEQUEL converts data to date data types; allows access to a relative access number (ROWID); provides record-level functions, such as MIN and MAX; offers character string operations, such as CAT and BCAT; and much more.
- • **Access Your J.D. Edwards ( JDE) Database.** SEQUEL automatically converts dates, links field attribute information from JDE data dictionary files to transaction files, and creates a new view of the data, without changing the original dictionary database files.
- **Open SEQUEL Data In An Excel Spreadsheet.**  SEQUEL's plug-in to Microsoft Excel allows you to display results directly in a spreadsheet, without first running a view or creating a file. A SEQUEL toolbar in Excel lets you easily get data from an existing SEQUEL view or table into your spreadsheet.

# **Build A Solution Set To Tackle Any Data Access Problem.**

hen you buy any product from Help/Systems, you're also buying the ability to integrate other products to create a solution set to solve your particular System i issues. Here are just a few of the opportunities you can create using SEQUEL as part of a solution set.

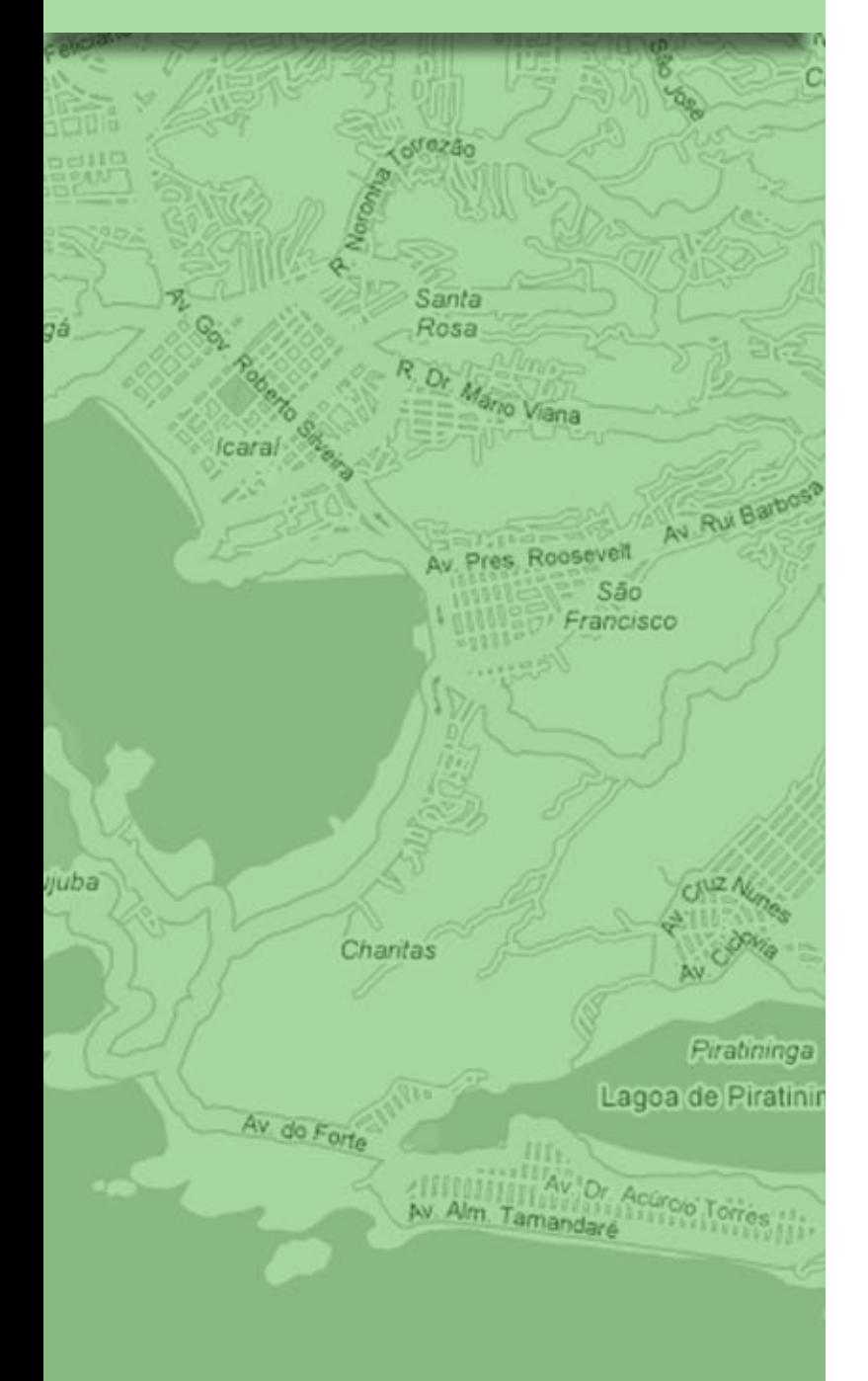

#### **Team SEQUEL With ESEND**

When you use SEQUEL with ESEND, the e-mail distribution software for the System i, you can send your SEQUEL view results to users anywhere. ESEND provides a wide range of e-mail distribution options for your reports and files, plus spooled file and output queue forwarding from the System i. The SEQUEL output commands work with ESEND so that you can e-mail or FTP SEQUEL view results in a variety of PC file formats. Use ESEND's powerful bursting capability to separate and distribute your reports to your users, eliminating the need to print or mail them.

### **Team SEQUEL With The SEQUEL Web Interface**

The SEQUEL Web Interface is the easiest, most costeffective way to bring your System i data to a Web browser. Using the SEQUEL Web Interface, you can display your existing SEQUEL or query objects in a browser with just a click of your mouse. You can use the SEQUEL Web Interface to manage your SEQUEL report and System i spooled files directly in a browser, selecting from a list of files by user ID or output queue.

# **Team SEQUEL With Robot/SCHEDULE**

When you want to automate your SEQUEL jobs on the System i, you won't find a better solution than Robot/ SCHEDULE, the job scheduler and batch management system. SEQUEL's easy-to-use interface to Robot/ SCHEDULE allows you to access Robot/SCHEDULE job settings and submit SEQUEL output as batch jobs. Just set up your SEQUEL jobs in Robot/SCHEDULE and schedule them to run on a regular basis. Robot/SCHEDULE runs your SEQUEL jobs day after day—automatically. With Robot/ SCHEDULE, you can schedule tasks on multiple PCs and servers, making sure your SEQUEL data is available whenever and wherever it's needed.

Robot/SCHEDULE offers exception scheduling, crosssystem reactive jobs, fiscal calendars, complete job schedule automation, and countless other scheduling features that work together to handle your SEQUEL processing needs.

# **Join The 21,000 Customers Using Our Automated Operations And Data Access Solutions**

# **Complete Dedication To Quality And Success**

It's no accident that Help/Systems creates the world's best software for the System i. When you combine committed development, marketing, sales, support, and administrative people with strong management, processes that really work, a powerful drive to succeed, and a complete dedication to quality, the results speak for themselves. Since 1982, Help/ Systems has focused successfully on one goal: To deliver the highest quality software, training, and support possible to help you make your System i the best system for your business needs.

# **Powerful Data Access And Productivity Solutions**

Help/Systems is committed to providing you with the leading data access solution for the System i. SEQUEL lets you deliver your System i data through graphical query and reporting, Executive Dashboards, e-mail distribution using ESEND, and more. It's the solution of choice for virtually any System i data access and analysis task.

Help/Systems productivity solutions address the need for database display, cross-referencing, documentation, programming, and e-mail distribution software for the System i.

# **Award-Winning Robot Automated Operations Solution**

Whether you have a single System i, or a network of them, Help/Systems is committed to providing you with products that automate their operation.

The products of the Robot Automated Operations Solution look and act the same. All of the Help/Systems products talk to each other through the Solution's common component interface. This integration makes all the products powerful, yet easy to learn and use.

Our product expertise has won us many awards from numerous publications. And, our customers have awarded us 60,000 times with product purchases.

### **Commitment To Excellence**

Help/Systems became America's first ISO 9001-certified software company in 1992. Since then, we have maintained our certification under the updated 9001:2000 standard. This international quality standard covers software design, development, marketing, product support, and training. Help/Systems continues to demonstrate that it has an excellent software quality assurance system in place, full management commitment to quality, and a well-trained and motivated staff. This certification applies to all company procedures for ensuring customer satisfaction—from those done by the receptionist to the duties of the CEO.

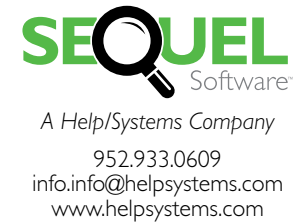

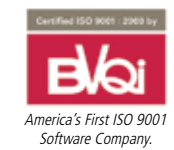

*© Help/Systems, LLC. All trademarks and registered trademarks are the property of their respective owners.*